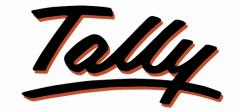

# POWER OF SIMPLICITY

# **USER MANUAL**

# Cloth Merchant Sale Invoice

# Format

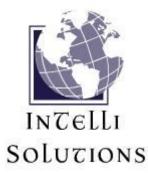

InTelli Solutions Karnal, Haryana, INDIA-132001 Telefone-+919813501438, +919991428000 E-mail-intallysolutions@gmail.com Web-Site: - <u>http://www.intallysolutions.com</u>

© 2011 InTelli Solutions. All rights reserved.

Tally, Tally 9, Tally.ERP, Tally.ERP 9, Shoper, Shoper 9, Shoper POS, Shoper HO, Shoper 9 POS, Shoper 9 HO, TallyDeveloper, Tally Developer, Tally. Developer 9, Tally.NET, Tally Development Environment, Tally Extender, Tally Integrator, Tally Integrated Network, Tally Service Partner, TallyAcademy & Power of Simplicity are either registered trademarks or trademarks of Tally Solutions Pvt. Ltd. in India and/or other countries. All other trademarks are properties of their respective owners.

Version: InTelli Solutions/ Cloth Merchant Sale Invoice Format /1.1/ July 2017

# <<Cloth Merchant Sale Invoice Format/1.1>>

## Introduction

This addon provide the cloth merchants an ability to bill their customers as per their quantity standards. Than and Meter are two quantities, in which they deal. They also need to print the details of Than/Meter details for any item in bills as well as need to maintain their stock. This addon provide them a facility to maintain all their complex working in a simple and neat way with Tally.ERP 9

## Benefits

- Easy maintain of stock item.
- Easy maintaining of cloth/Than details.

## What's New?

### New in Release 1.1: -

a. Compatible with release 6.0.2

#### **Important!**

Take back up of your company data before activating the Add-on.

Once you try / purchase an Add-on, follow the steps below to configure the Add-on and use it.

# **Setup Guide**

 Update your license by going to Gateway of Tally → F12: Configuration → Licensing → Update License

(In case you are using multi-site account, you will need to configure Tally.ERP 9 to activate the Add-on for a particular site. Click <u>here</u> for the steps.)

- 2. Shut down and Restart Tally.ERP 9 and open your company.
- 3. Get Add-on help and open user manual.
  - For Tally.ERP Series A versions lower than Release 5.0

Go to <u>H</u>: Help  $\rightarrow$  Add-on Help to open the user manual.

## For Tally.ERP Series A release 5.0 and above

Press **Ctrl + Alt + H** to get Add-on help.

- 4. Activate the Add-on.
- Go to Gateway of Tally > F11: Features > Inventory Features

Set "Yes" to the options "Enable Cloth Merchant Sale Invoice Format"

## For Tally.ERP 9 Series A Release 3.2 and above

Go to Gateway of Tally > F11: Features > Add-on Features

Set "Yes" to the options "Enable Cloth Merchant Sale Invoice Format"

5. Stock items will be created as follows, with two quantities: -

| 📕 Tally.ERP 9                       |                            |                   |      |
|-------------------------------------|----------------------------|-------------------|------|
| P: Print                            | E: Export                  | M: E-Mail         | 0    |
| Stock Item Al                       | teration (Sec              | condary)          | - 10 |
| Name : <b>CI</b><br>(allas) :       | oth Item 1                 |                   |      |
| Description :                       |                            |                   |      |
| Under<br>Category                   | : 🗆 Primary<br>: 🗆 Not App |                   |      |
| Units<br>Alternate Units<br>where : |                            | <b>: 100</b> mtrs |      |
| Maintain in Batc                    | hes 7 <mark>No</mark>      |                   |      |
| Atter Components                    | s (BoM) 7 No               |                   |      |

6. When you select cloth items at sale voucher as follows: -

| Print                  | E: Export      | M: E-Mail    | 0: Upload | S: Shop       | G: Lang                                                                                                    | Jage K: Keyboard        | K: Control Centre H: | Support Centre H: Help   |
|------------------------|----------------|--------------|-----------|---------------|----------------------------------------------------------------------------------------------------|-------------------------|----------------------|--------------------------|
| ccountin               | g Voucher Cre  | ation        | 17        | Abc Co        | mpany Lte                                                                                                    |                         |                      | Ctrl + M                 |
| Sale                   | s No. 37       | 1            |           | Voucher Class | · n                                                                                                    |                         | List of Stock Iten   | ns                       |
| ef. :                  | 110. 01        | •            |           |               |                                                                                                    |                         |                      |                          |
|                        |                |              |           |               |                                                                                                    | nd of List              |                      |                          |
| arty's A/c I           | Name : Abacus  | Pharma A Ltd |           |               | 125                                                                                                    |                         |                      | 2 Box 0 A                |
| urrent Bala            |                |              |           |               | 2/22/23                                                                                                    | embled Pl∨              |                      | 2 Box 0 A                |
| ales Ledge             |                |              |           |               |                                                                                                    | ROM Disks 100s          |                      | 37 N<br>2 Box 0 N        |
| AT/Tax Cl              | ass 💠 : Sales@ | © 12.5%      |           |               | 100 CT 100 CT 100 CT 100 CT 100 CT 100 CT 100 CT 100 CT 100 CT 100 CT 100 CT 100 CT 100 CT 100 CT 100 CT 100 CT                                                                                                    | ROM Disks 1005          |                      | 33 Box 0 N               |
| ame of Ite             | em             |              |           |               |                                                                                                    | ROM Disks 105 - De      | efective             | 5 Box 0 A                |
|                        |                |              |           |               |                                                                                                    | ROM Jackets             |                      | 500 Box 0 A              |
| oth Item               |                | _            |           |               |                                                                                                    | th Item 1               |                      | (-)150.00 m              |
| oth Item               | 1              |              |           |               | Col                                                                                                    | dact                    |                      | 200 Box 80 strips 9 tabl |
|                        |                |              |           |               | Dia                                                                                                    | nond                    |                      | (-)2.30 ca               |
|                        |                |              |           |               |                                                                                                    | /a West Brief           |                      | (-)8 (                   |
|                        |                |              |           |               |                                                                                                    | nmy                     |                      |                          |
|                        |                |              |           |               | and the second second se | t Covers                |                      | 790 /                    |
|                        |                |              |           |               |                                                                                                    | py Disk                 |                      | 5 Box 0 M                |
|                        |                |              |           |               |                                                                                                    | opy Drive               |                      | 415 M                    |
|                        |                |              |           |               |                                                                                                    | d Disk<br>_ Celeron     |                      | 415 M<br>51 M            |
|                        |                |              |           |               |                                                                                                    | _ PIV                   |                      | 52 M                     |
|                        |                |              |           |               | HP                                                                                                    |                         |                      | 50 /                     |
|                        |                |              |           |               | HP                                                                                                    |                         |                      | 40 N                     |
|                        |                |              |           |               |                                                                                                    | 51645A                  |                      | 45 M                     |
|                        |                |              |           |               |                                                                                                    | Laserjet 1010 Serie     | es                   | 11                       |
|                        |                |              |           |               |                                                                                                    | Celeron                 |                      | (-)100 /                 |
|                        |                |              |           |               | IBM                                                                                                    | PIV                     |                      |                          |
|                        |                |              |           |               |                                                                                                    | with Comp Unit          |                      |                          |
| 120                    |                |              |           |               | Item                                                                                                    |                         |                      | (-)30 /                  |
| e-Sugam                | Applicable     | ? No         |           |               | Item                                                                                                    |                         |                      | 25 /                     |
|                        |                |              |           |               | Item                                                                                                    |                         |                      | 100 /                    |
|                        |                |              |           |               |                                                                                                    | Board                   |                      | 10 /                     |
| ou Ctotui              | tory Details ? | No           |           |               |                                                                                                    | gston USB<br>West Brief |                      | 611 N                    |
| now Statu<br>arration: | tory Details 7 | NO           |           |               | Mor                                                                                                    |                         |                      | (-)16 ;<br>365 M         |
| mation.                |                |              |           |               |                                                                                                    | her Board               |                      | 300 r<br>315 l           |
|                        |                |              |           |               | 10101                                                                                                    | nei Dualu               |                      | 310 h                    |

# 7. You can enter Than and meter details separately as per billed : -

|                |              |                |                 | th Item 1       |          |
|----------------|--------------|----------------|-----------------|-----------------|----------|
| Godown         | Than         | Meter          | Quantity        | Rate per Disc.% | Amount   |
|                |              |                |                 |                 |          |
| Tracking No    | u : I∎ Not A | Applicable O   | rder No.: 🛛 Not | Applicable      |          |
| Assembly Floor | 2            | 20.00          | 40.00 mtrs      | 10.00 mtrs      | 400.00   |
|                |              |                | ( 2 Than )      |                 |          |
| Tracking No    | . : ∎ Not A  | Applicable O   | rder No.: DNot  | Applicable      |          |
| Assembly Floor | 5            | 34.00          | 170.00 mtrs     | 10.00 mtrs      | 1,700.00 |
| ,              |              |                | (5 Than)        |                 |          |
| Tracking N     | . : ID Not A | Applicable (O) | rder No.: DNot  | Applicable      |          |
| Assembly Floor | 6            | 14.00          | 84.00 mtrs      | 10.00 mtrs      | 840.00   |
| ,              |              |                | (6 Than)        |                 |          |
|                |              |                |                 |                 |          |
|                |              |                |                 |                 |          |
|                |              |                |                 |                 |          |

- 8. The quantity is auto calculated and set appropriately. You just enter than and meters of than.
- 9. Complete the invoice with other details: -

| 📕 Tally. ERP                                                                | L COLORADO              | las esta a        | 0.00.0    |                 |                                | lik iz i | 1 10 0                          | 10.1.11.5              |               | 11.11.1                                             |
|-----------------------------------------------------------------------------|-------------------------|-------------------|-----------|-----------------|--------------------------------|----------|---------------------------------|------------------------|---------------|-----------------------------------------------------|
| P: Print                                                                    | E: Export               | M: E-Mail         | 0: Upload | <u>S</u> : Shop | <u>G</u> : Language            | K: Keybo | oard K: Contr                   | ol Centre <u>H</u> : S | upport Centre | THE ASSAULT AND AND AND AND AND AND AND AND AND AND |
| Sales<br>Ref. :                                                             | Voucher Crea<br>No. 371 |                   |           |                 | ompany Ltd<br>s : 🗆 Not Applic | able     |                                 |                        |               | Ctrl + M<br>31-Mar-201<br>Thursda                   |
| Party's A/c N<br><i>Current Bala</i><br>Sales Ledgel<br>V <i>AT/Tax Cla</i> | r : Sales @             | 10.74 Dr<br>12.5% |           |                 |                                |          |                                 | Price Lev              | rel : □ No    | t Applicable                                        |
| Name of Ite                                                                 | m                       |                   |           |                 |                                | Than     | Quantity                        | Rate p                 | er Disc. %    | Amour                                               |
| Cloth Item 1                                                                | l.                      |                   |           |                 |                                | 13       | <b>294.00 mtrs</b><br>(13 Than) | 10.00 m                | trs           | 2,940.0                                             |
| Raymond P                                                                   | ent                     |                   |           |                 |                                | 3        | <b>65.00 mtrs</b><br>(3 Than)   | 120.00 m               | trs           | 7,800.0                                             |
|                                                                             |                         |                   |           |                 |                                |          |                                 |                        | _             | 10,740.0                                            |
| Output VAT                                                                  | @ 12.5%                 |                   |           |                 |                                |          |                                 | 12.50 %                |               | 1,342.5                                             |
| s e-Sugam                                                                   |                         | ? No              |           |                 |                                |          |                                 |                        |               |                                                     |
| Show Statute<br>Narration:                                                  | ory Details ? I         | No                |           |                 |                                |          | 359.00 mtrs                     |                        | _             | 1                                                   |

| 10. Press Alt+P | and F12 for | printing | configuration | as follows: - |
|-----------------|-------------|----------|---------------|---------------|
|                 |             |          |               |               |
|                 |             |          |               |               |

| Sta                                                                                                    | ndard Sa                                                                                                 | les Configuration                                                                                                    |                                                                                     |
|----------------------------------------------------------------------------------------------------|----------------------------------------------------------------------------------------------------|----------------------------------------------------------------------------------------------------|-------------------------------------------------------------------------------------|
| Title of Documen<br>( <i>for optional vc</i><br>Sub Title (if any)<br>Print company lo                                                                                                    | ouchers)                                                                                                 | Tax Invoice<br>PROFORMA INVOICE<br>No                                                                                                    |                                                                                     |
| General                                                                                                    |                                                                                                    | Order And Despatch Detail                                                                                                    | S                                                                                   |
| Print in simple format<br>Print Customer's Signature<br>Print complete mailing details<br><u>Print Bank Details</u><br>Item Details                                                                                                    | ? No<br>? No<br>? No<br>? No                                                                             | Print order details<br>Print terms of payment and Delivery<br>Print despatch details<br><u>Statutory Details</u>                                                                                                    | ? Yes<br>? No<br>? Yes                                                              |
| Print quantity column<br>Print alternate quantity<br>Print as separate column<br>Print actual quantity column<br>Print rate column<br>Print discount column<br>Print Additional Description(s) for Item Name<br><u>Registration Details</u><br>Print Company's DAN / Income Tax No.<br>Print Company's Service Tax Regn. Number<br>Print Darty's PAN / Income Tax No.<br>Print Darty's tax Regn. Number<br>Print Buyer's tax Regn. Number | ? Yes<br>? Yes<br>? Yes<br>? Yes<br>? Yes<br>? Yes<br>? Yes<br>? Yes<br>? Yes<br>? Yes<br>? Yes<br>? Yes | GST         Frint Company GSTIN Number         Frint GST Analysis of Items         Frint GST Analysis of Items         Frint GST Analysis of Items         Frint GST Analysis of Items         Frint GST Analysis of Items         Frint GST Analysis of Items         Frint State Name & State Code         Frint Tax Invoice in Base Currency         Frint Tax amount for Export Invoice         VAT         Print E-sugam No         Service Tax         Print Category & Assessable Value         Print Service Tax Amount (in words) | ? Yes<br>? Yes<br>? No<br>? Yes<br>? No<br>? Yes<br>? No<br>? Yes<br>? Yes<br>? Yes |
| Jurisdiction                                                                                                    | :                                                                                                    |                                                                                                    |                                                                                     |
| Generated by                                                                                                    | : Thi                                                                                                    | s is a Computer Generated Invoice                                                                                                    |                                                                                     |
|                                                                                                    | Press F12                                                                                                | for more options.                                                                                                    |                                                                                     |

11. Printing is customized as follows: -

# Tax Invoice

| Abc Company Limited<br>5, 9th Cross<br>Margosa Road<br>Malleswaram<br>GST IN/UIN: 3523512<br>E-Mail : contact@abc.com<br>Buyer<br>Abacus Pharma A Ltd<br><sup>J</sup> Not Applicable |                                                                                                    |         |        |        | 371<br>Delivery Note<br>Supplier's Ref.<br>Buyer's Order No.<br>Despatch Document No. |       |     | Dated 31-Mar-2011 Other Reference(s) Dated Delivery Note Date Destination |                              |  |
|----------------------------------------------------------------------------------------------------|----------------------------------------------------------------------------------------------------|---------|--------|--------|---------------------------------------------------------------------------------------|-------|-----|---------------------------------------------------------------------------|------------------------------|--|
| SI                                                                                                    | Description of Goods                                                                                                    | HSN/SAC | AltQua | antity | Quantity                                                                              | Rate  | per |                                                                           |                              |  |
| <u>No.</u><br>1<br>2                                                                                                    | Cloth Item 1<br>Than / Meter Details<br>$2 \times 20 = 40$<br>$5 \times 34 = 170$<br>$6 \times 14 = 84$<br>Raymond Pent<br>Than / Meter Details<br>$2 \times 20 = 40$<br>$1 \times 25 = 25$ |         |        |        | 294.000 mtrs<br>65.000 mtrs                                                           | 10.00 |     |                                                                           | 2,940.00<br>7,800.00         |  |
|                                                                                                    | Output VAT @ 12.5%                                                                                                    |         |        |        |                                                                                       | 12.50 | %   |                                                                           | 10,740.00<br><b>1,342.50</b> |  |

12. You can check your stock any time with both quantity details (Meters and Thans) from Stock Summary: -

| 🚺 Tally. ERP | 9         |           |           |        |                     |                      |                                                                    |            |            |
|--------------|-----------|-----------|-----------|--------|---------------------|----------------------|--------------------------------------------------------------------|------------|------------|
| P: Print     | E: Export | M: E-Mail | 0: Upload | Shop   | <u>G</u> : Language | K: Keyboard          | K: Control Centre H: Su                                            |            |            |
| Stock Sum    | mary      | - 10      |           | Abc Co | mpany Ltd           |                      | -18                                                                |            | Ctrl + M 💌 |
| Partic       | ulars     |           |           |        |                     |                      | Abc Comp<br>1-Apr-2010 to 3<br>Closing B                           | 1-Mar-2011 |            |
|              |           |           |           |        |                     | Quar                 |                                                                    | Rate       | Value      |
| Cloth Item 1 |           |           |           |        |                     | ()441.0              | Ounter (()(7 then)                                                 |            |            |
| Raymond Pe   | ent       |           |           |        |                     | (•)444.0<br>(-)65.00 | <mark>0 mtrs    ((-)17 than)    </mark><br>0 mtrs      ((-)3 than) |            |            |
|              |           |           |           |        |                     |                      |                                                                    |            |            |
|              |           |           |           |        |                     |                      |                                                                    |            | ľ          |
|              |           |           |           |        |                     |                      |                                                                    |            |            |
|              |           |           |           |        |                     |                      |                                                                    |            |            |
|              |           |           |           |        |                     |                      |                                                                    |            |            |
|              |           |           |           |        |                     |                      |                                                                    |            | -          |
|              |           |           |           |        |                     |                      |                                                                    |            |            |
|              |           |           |           |        |                     |                      |                                                                    |            |            |
|              |           |           |           |        |                     |                      |                                                                    |            |            |
|              |           |           |           |        |                     |                      |                                                                    |            |            |
|              |           |           |           |        |                     |                      |                                                                    |            |            |
|              |           |           |           |        |                     |                      |                                                                    |            |            |
|              |           |           |           |        |                     |                      |                                                                    |            | -          |
|              |           |           |           |        |                     |                      |                                                                    |            |            |
|              |           |           |           |        |                     |                      |                                                                    |            |            |
| Guard        | T I       |           |           |        |                     | 11500.0              | 0 miles // 100 thresh                                              |            |            |
| Grand        | Total     |           |           |        |                     | (-)509.0             | 0 mtrs ((-)20 than)                                                |            |            |

# FAQs

#### Which version/releases of Tally.ERP 9 does the add-on support?

This add-on will work only from Tally.ERP 9 Series A, release 3.0 to Tally.ERP 9 Series A, 6.0.2.

#### How will I get support for this add-on?

For any functional support requirements please do write to us on <u>intallysolutions@gmail.com</u> or call us at +91-9813501438, +91-9991428000.. Alternatively, you can send a support query from Support Centre (Ctrl + H).

#### If I need some enhancement / changes to be incorporated for the add-on, whom should I contact?

Please to write to us on <u>intallysolutions@gmail.com</u> with your additional requirements and we will revert to you in 24 business hours.

#### Will new features added be available to us?

We offer one year availability of all support and new features free of cost. After one year, nominal subscription cost will be applicable to you to continue to get free support and updates.

#### What will happen after one year?

20% of the then MRP will be charged for one year of email support and versions (minor & major).

#### I am using a multisite. Can I use the same Add-on for all the sites?

No, one Add-on will work only for 1 site. You need to purchase again if you want to use the same Add-on for more sites.

#### How do I configure the add-ons?

If you are a <u>Tally.ERP 9 Multi site user</u>, add the Add-on to the required site as follows:

- a. Press Ctrl + K or Click on Control Centre and log into your account
- b. Go to Licensing & Configuration → TDL Management → F8: TDL Config List → Select the site's default TDL
- c. Under 'Specify Account TDLs for loading', select the Add-on Name and accept the screen.

| TDL Configuration Manageme                           | nt                                                                                             |           |                          |             |
|------------------------------------------------------|------------------------------------------------------------------------------------------------|-----------|--------------------------|-------------|
|                                                      | Alter                                                                                          |           |                          |             |
| Name of configuration                                | Account ID:tallyshop9@gmail.com<br>: My TDL Configuration                                      |           | ty Licens<br>Type        |             |
| Allow local TDLs<br>Specify Account TDLs for loading | ? Yes<br>Relate                                                                                |           | 4 Perpetu                |             |
|                                                      | List of Account TDL                                                                            | S<br>Type | License                  | Expiry Date |
|                                                      | <sup>J</sup> End of List<br>Related Add-on Notifications 1.0 - Gold-Welfare Infotech Pvt. Ltd. | Add-on    | Perpetual                | 23/01/2014  |
|                                                      |                                                                                                |           | 1 Perpetua<br>4 Perpetua |             |

d. Update your license by going to Gateway of Tally → F12: Configuration → Licensing →
 Update License

Note: To know or change the site's default TDL configuration, go to Licensing & Configuration → License Management → F6: Show Config and look at the TDL Configuration column.)

If you face problems in configuring the add-on, click on this link to know more. http://www.tallysolutions.com/website/html/solutions/how-to-configure.php

#### I have upgraded to a new Tally.ERP 9 Release. What will happen?

Normally, the add-on will work fine without any glitches. If you face problems with the Add-on, you can contact us for support.

#### Product and Features Page shows errors with the Add-on. What do I do?

Check first if the error is because of the Add-on or because of clashes between 2 TDLs (An add-on is also a TDL). In case of clashes, disable one or more TDLs and check which TDL has error. If the Add-on has a problem, you can report it to us.

#### My Tally went into educational mode after installing the add-on. What do I do?

Go into Control Centre  $\rightarrow$  Licensing & Configuration  $\rightarrow$  TDL Management  $\rightarrow$  F8: TDL Config List  $\rightarrow$  Select the site's TDL configuration which has the Add-on and remove the Add-on from the list. Update the license.

How do I find out if a new release of the Add-on is available?

Go to Control Centre  $\rightarrow$  Licensing & Configuration  $\rightarrow$  TDL Management and check under version available Column.

#### How do I update to the latest release?

Cloth Merchant Sale Invoice Format /1.1

Go to Control Centre  $\rightarrow$  Licensing & Configuration  $\rightarrow$  TDL Management and check under version available Column. If the version number shown under 'Version Available' column is higher than the version number shown in Name of the Add-on, select the Add-on and press F4 or click on F4: Download to download the new version. Update the license and restart Tally after download.

#### How do I cross upgrade the Add-on from Silver to Gold Edition?

Go to Control Centre  $\rightarrow$  Licensing & Configuration  $\rightarrow$  TDL Management, select the Add-on and press F6 or click on F6: Change Edition. Update the license and restart Tally after download.

#### My Subscription for the Add-on has expired. How do I renew my subscription?

Go to Control Centre  $\rightarrow$  Licensing & Configuration  $\rightarrow$  TDL Management and check under Subscription Expiry column. If the subscription is about to expire or expired, select the Add-on, Press F5 or click on F5: Renew and fill in the required details to renew your subscription. Update the license and restart Tally after download.

#### Will this add-on work in remote session?

Yes, this add-on will work remotely.